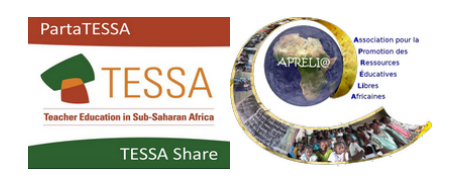

## **Sous-titre en français pour les vidéos sur YouTube**

*(Si les instructions des paramètres s'ouvrent en français)*

- Cliquer sur la roue crantée (**paramètres),** en bas, à droite du cadre de la vidéo
- Cliquer sur **Sous-titres > Désactivés**

• Cliquer sur **Anglais (générés automatiquement)**

- Cliquer de nouveau sur **Anglais (générés automatiquement)** – Il se peut que **Anglais (générés automatiquement)** soit remplacé par une autre langue
- Cliquer sur **Traduire automatiquement**

• Faire dérouler le menu des langues jusqu'à Français et cliquer sur **Français**

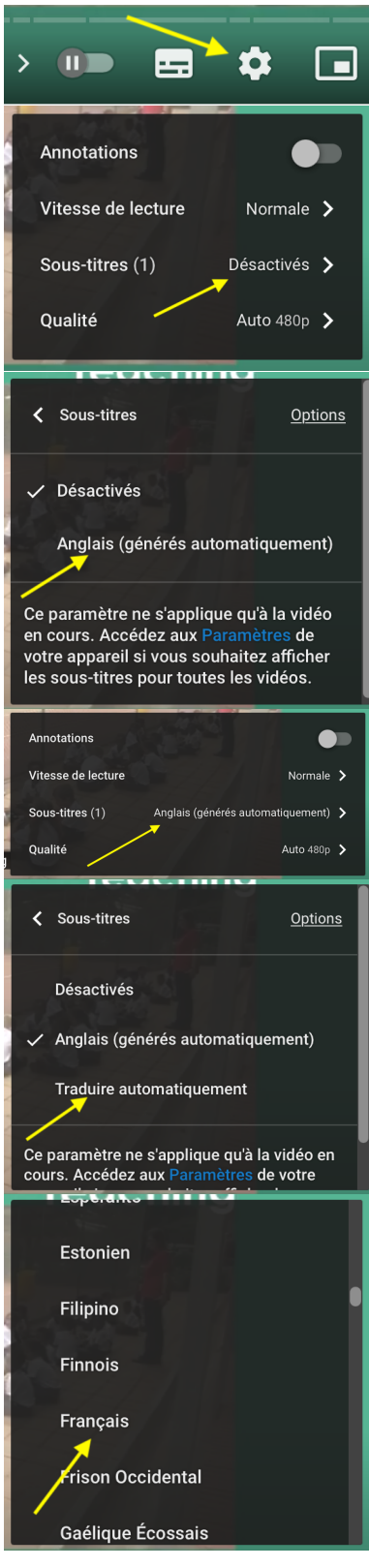

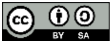